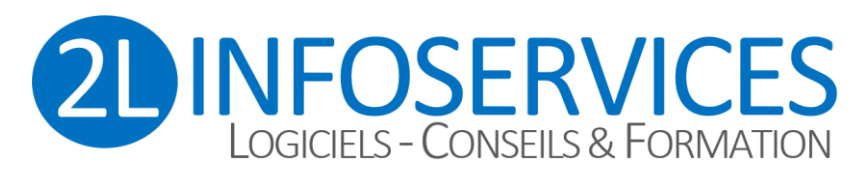

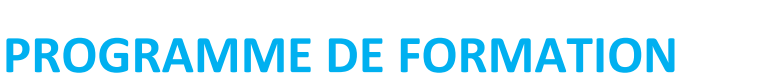

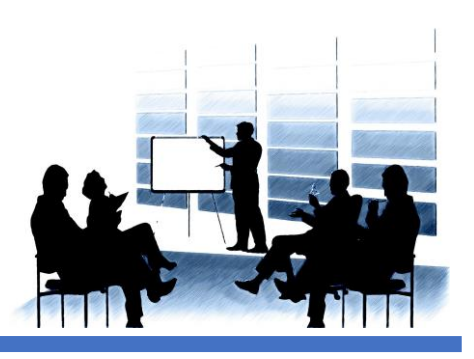

# **Découvrir WORD (Microsoft Office®)**

# **OBJECTIFS**

# **CONTENU DU STAGE**

A l'issue de la formation, le stagiaire sera capable d'utiliser les fonctionnalités principales de Microsoft Word®

## **Public concerné**

Les collaborateurs en charge de la gestion de l'entreprise au quotidien.

**Prérequis** Aucun prérequis nécessaire

## **Suivi et évaluation**

- Audit préalable des besoins
- Attestation de présence
- Fiche d'évaluation

# **DUREE DU STAGE**

De 6 à 120 heures (1 à 20 jours) Selon audit

## **METHODOLOGIE PEDAGOGIQUE**

La pédagogie sera active et participative. Elle alternera les apports d'information de l'animateur et la découverte et la pratique sous forme d'exercices appliqués au dossier du client

# **CENTRE DE FORMATION**

2L INFOSERVICES 9 cours des Fileuses 37300 JOUE LES TOURS

Tél : 02.47.46.23.90 Portable : 06.88.72.59.88 E-mail [: contact@2L-InfoServices.fr](mailto:contact@2L-InfoServices.fr)

**N° déclaration d'existence** 24 37 03099 37 Préfecture de la Région CENTRE DataDock N°1866 - Qualiopi n°2101364.1

# **TARIFS ET DELAIS**

Tarifs : sur demande (selon audit préalable) Délais : selon planning de formation (environ sous quinzaine après contractualisation)

Un soin tout particulier sera apporté quant à la démarche de montée en compétence du stagiaire selon les besoins de l'entreprise (programme sur-mesure).

#### **1) Acquérir les principes de base**

- Se repérer dans l'écran : ruban, barre d'accès rapide, barre d'état.
- Créer un document avec méthode : saisir, enregistrer, présenter.
- Prévisualiser et imprimer.

## **2) Bien présenter un document**

- Choisir les polices et leurs attributs : gras, souligné, italique, couleur.
- Aérer le document : interligne, espacements, retraits.
- Encadrer un titre, l'ombrer.
- Créer des listes à puces ou numérotées.
- Gagner du temps : créer des styles rapides, enregistrer un jeu de styles, copier la mise en forme.

## **3) Modifier un document**

- Modifier ponctuellement un document.
- Afficher/Masquer les marques de mise en forme.
- Supprimer, déplacer, recopier du texte.
- Corriger un texte : vérifier l'orthographe, chercher des synonymes.
- Convertir un document en pdf.

## **4) Concevoir un courrier, une note**

- Positionner l'adresse, les références.
- Présenter le corps du texte.
- Mettre en page et imprimer.

## **5) Construire un document de type rapport**

- Gérer la pages, sauts de page, numéros de pages, sections
- Ajouter une page de garde, table des matières, notes, citations, sources, bibliographie, illustrations, index, liens, signets, renvois, commentaires, …
- Changer l'aspect de votre document : appliquer un thème.
- Modifier les couleurs, polices et effets de thème.

#### **6) Insérer des illustrations**

- Insérer et modifier une image, un clipart, un texte décoratif WordArt.
- Illustrer un processus, un cycle avec un diagramme SmartArt.

#### **7) Insérer un tableau**

- Créer et positionner un tableau.
- Ajouter, supprimer des lignes ou des colonnes.
- Appliquer un style de tableau.
- Modifier les bordures, les trames.

**EVALUATION :** Les mises en situation aux cas pratiques de l'entreprise permettent l'évaluation des connaissances et compétences acquises au cours de la formation.

*Personnes en situation de handicap : nous trouverons forcément une solution qui vous conviendra, consultez-nous ! Référente : Ligaya MORLAND 06.88.72.59.88 Version document : V3.0 Avril 2023*

> 2L INFOSERVICES – 9 cours des Fileuses – 37300 JOUE-LES-TOURS – Tél : 02.47.46.23.90 SARL au capital de 50 000 Euros – RCS TOURS SIRET 498 094 671 00035 - APE 6202A